## **DPD - Beantragung der Zugangsdaten**

Zugangsdaten für DPD Webservice (WebConnect) anfordern

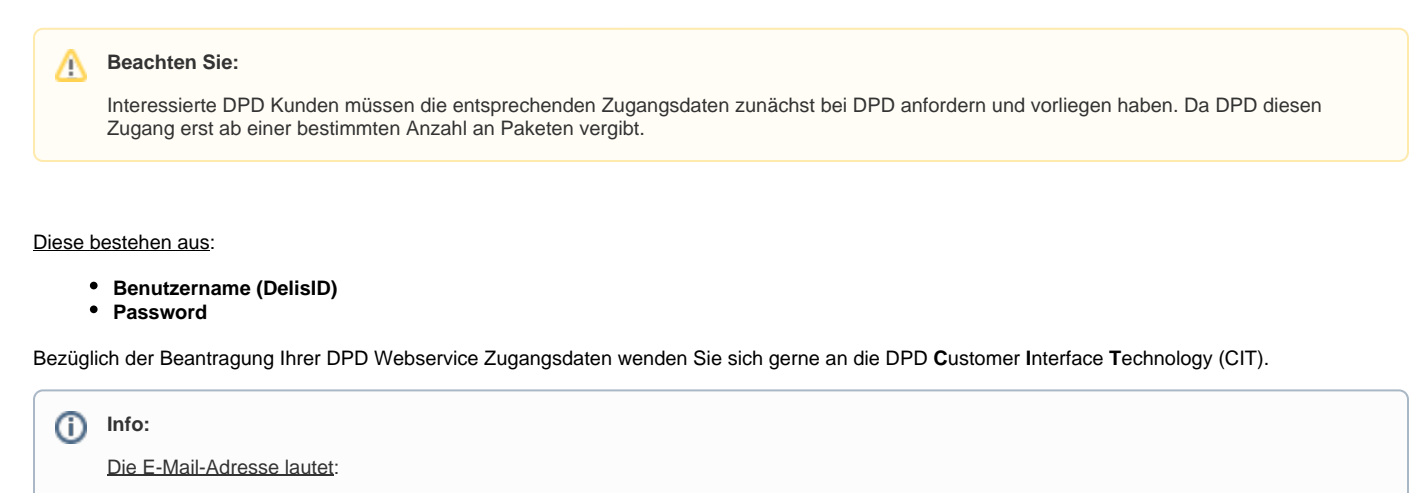

• cit (at) [dpd.de](http://dpd.de) (ersetzen Sie das "(at)" durch "@")

## Zugangsdaten in microtech büro+ eintragen

Die Daten sind nach Erhalt in microtech büro+ einzupflegen. Weitere Informationen stellen wir Ihnen im nachfolgenden Artikel zur Verfügung: [DPD-](https://hilfe.microtech.de/pages/viewpage.action?pageId=328105997)[Services / Expressversandarten \("Zustellung bis"\).](https://hilfe.microtech.de/pages/viewpage.action?pageId=328105997)

## Versanddienstleister-Zugang neu erfassen

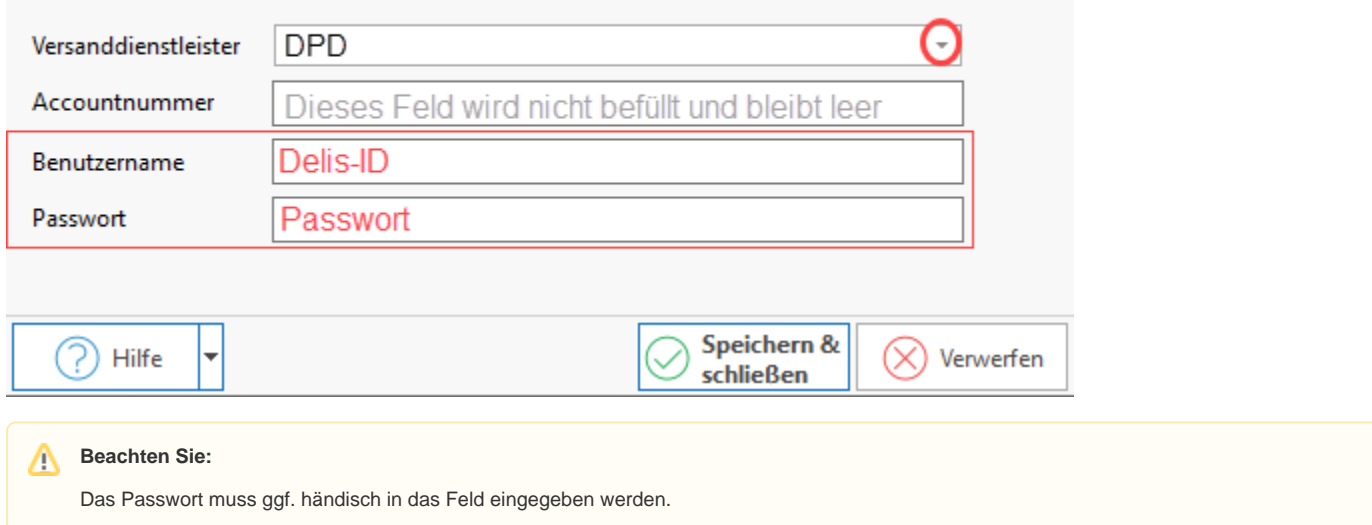